**Green Map System Tutorial : Sharing and Collaboration on Google My Maps** 

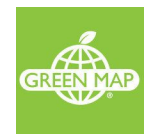

<span id="page-0-0"></span>Sharing and [Collaboration](#page-0-0) on My Maps [Sharing](#page-0-1) Google My Maps Why is sharing [necessary](#page-0-2) What are the sharing [options](#page-0-3) [Collaborating](#page-0-4) to update the map How to share the map for my friends to [collaborate?](#page-1-0) [Publishing](#page-1-1) the map on the internet [Embedding](#page-3-0) your map on a website

## <span id="page-0-1"></span>**Sharing Google My Maps**

This document will walk you through the various ways in which you can collaborate and share your maps online.

- If you do not already have a Green Map, go here for steps to [create](https://docs.google.com/document/d/1l18Xl1LyLT77Ur3CaGE-5F9VGIQTkobcPiLgNWB5q3M/edit#heading=h.yz5wew2bkja9) a new Green Map
- Already have a Green Map, you can import your map into Google My Maps by following the steps [here](https://docs.google.com/document/d/1buT89WGgP-0uTVBpc5mynrn8hIp_GYap_YB6ApXHynE/edit?hl=en#)

#### <span id="page-0-2"></span>Why is sharing necessary

When you create a new map or import your data, it is private only to you until you share the map. You can keep it private, share it with a few friends until you're ready to share it with the world.

#### <span id="page-0-3"></span>What are the sharing options

My Maps has a couple of sharing options you can use depending on what you'd like to do. Here's a quick summary:

- Collaborate with a few users: Give edit access to specific people
- Publish the map: Give view access and share publicly
- Embed the map on your website: Publish the map and include the HTML snippet on your website

Let's take a closer look at each of these options.

### <span id="page-0-4"></span>**Collaborating to update the map**

In this section, let's see how to share the map so that more than one person can update the map. Typically, you'd want to let a couple of others be able to edit your map. Say, you've imported the NYC Compost Map from Green Map. You'd now like to share it with a couple of volunteers to update the map. Follow the instructions below to share your map:

<span id="page-1-0"></span>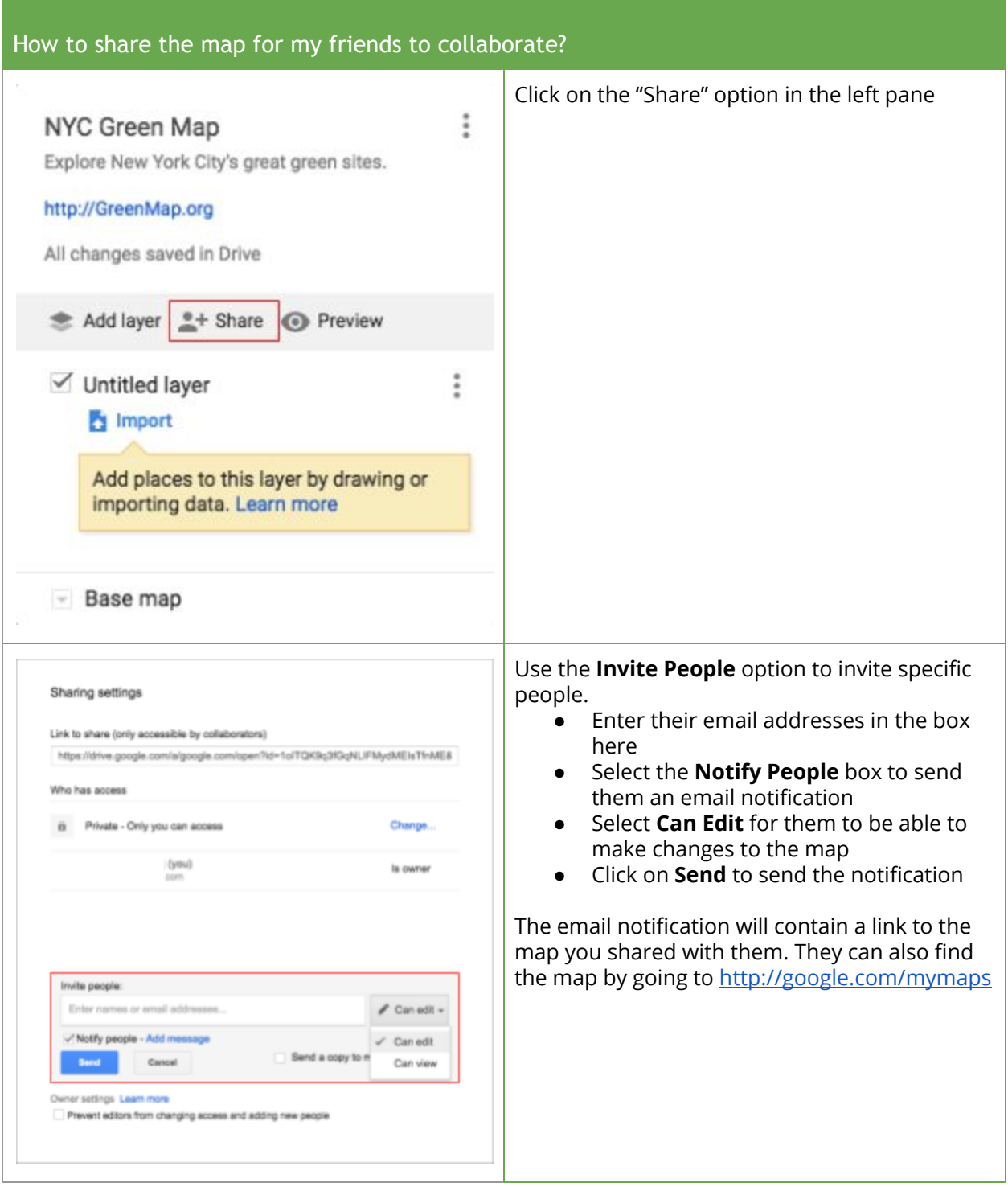

# <span id="page-1-1"></span>**Publishing the map on the internet**

So, now you've imported the data. You've also shared it with a couple friends, volunteers and you

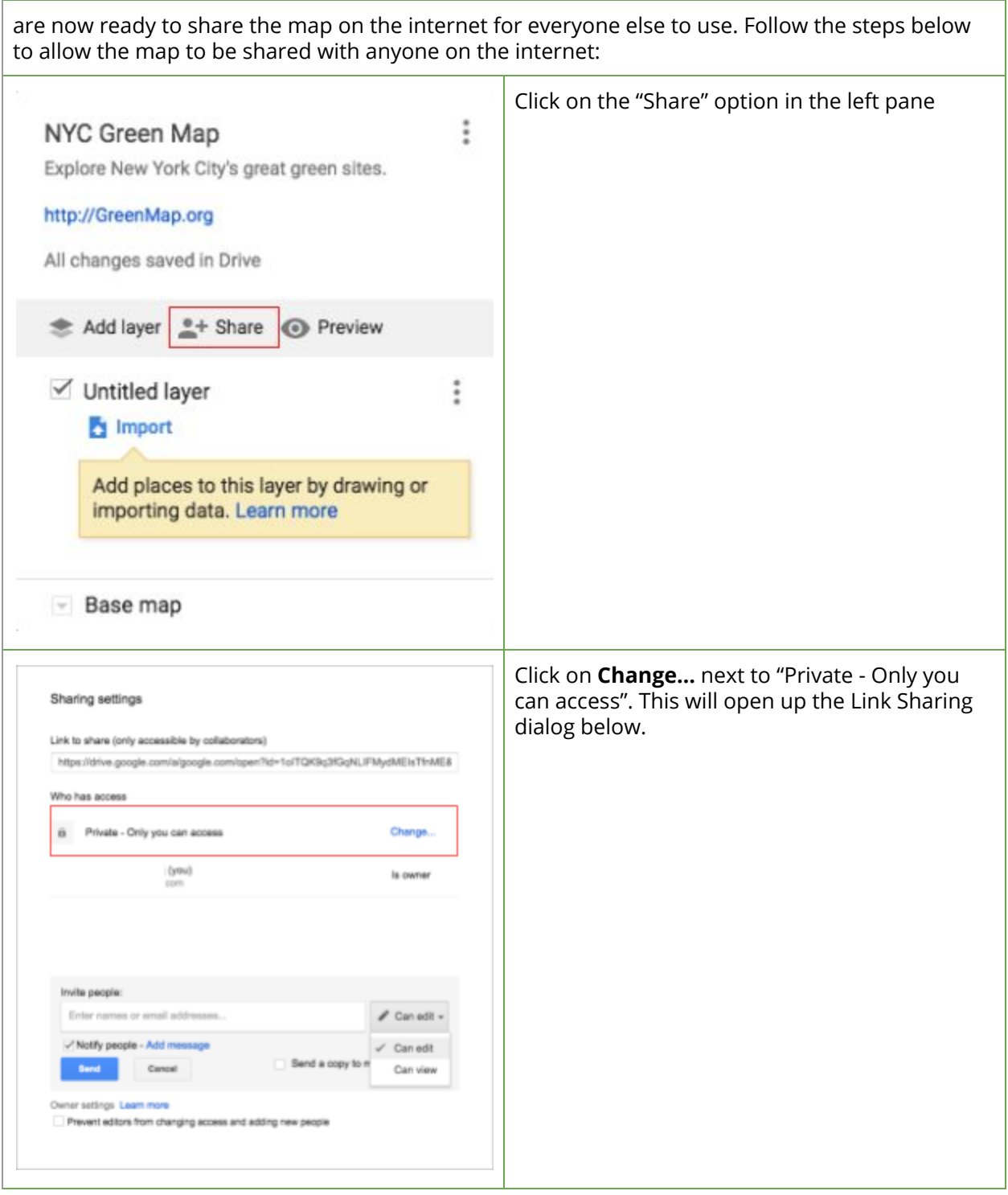

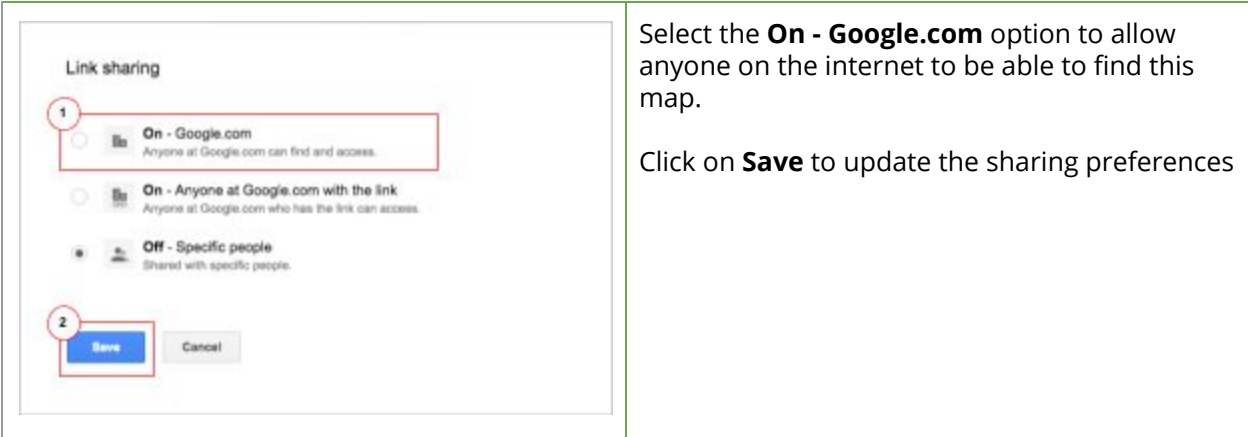

# <span id="page-3-0"></span>**Embedding your map on a website**

Once you publish the map [<u>[learn](#page-1-1) how to]</u>, you can share it using the URL of the map. You can also embed the map on a website. Follow the steps here to embed the map on your website

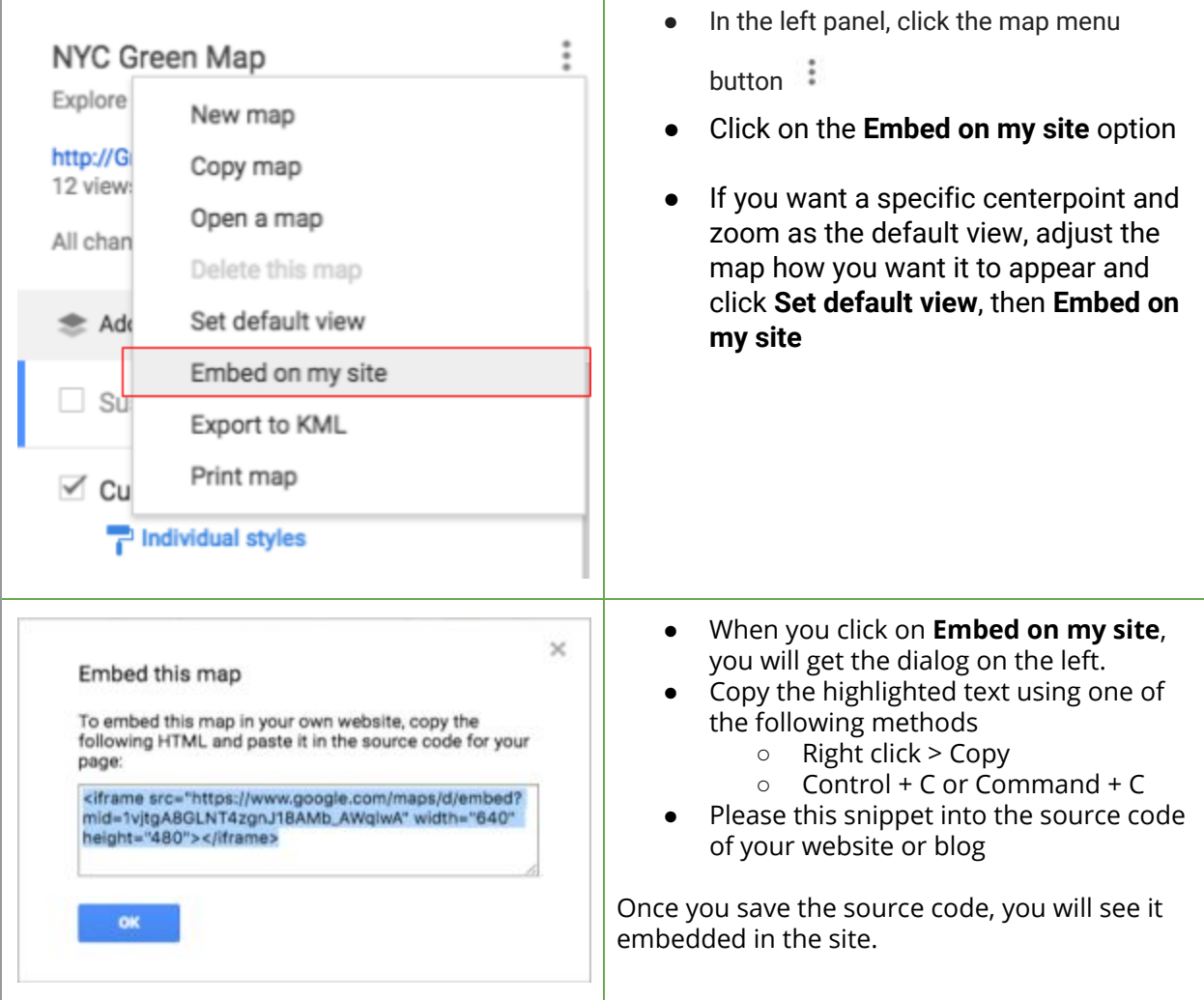